# *SOFTWARE DESIGN DESCRIPTION* **SISTEM PERENCANAAN BIAYA PERJALANAN IBADAH HAJI SESUAI DENGAN STANDARD IEEE 1016-1998**

**Yudhi Kurniawan**1)**, Yuswanto**2)**, Hendro Poerbo P**3)

*1), 3) Program Studi Sistem Informasi, Universitas Ma Chung 2) Program Studi Akuntansi, Universitas Ma Chung Jl Villa Puncak Tidar N-01, Malang Jawa Timur 65151 Email : yudhi.kurniawan@machung.ac.id1), yuswanto@machung.ac.id2), hendro.poerbo@machung.ac.id3)*

## **Abstrak**

*Pengembangan perangkat lunak pada tahun 2013 sangat siginifikan akan proses perkembangannya, hampir seluruh proses bisnis dan kinerja organisasi sudah menggunakan layanan teknologi informasi dalam pelaksanaannya, begitu pun juga dengan kegiatan pemberangkatan haji atau yang biasa disebut dengan ibadah haji.*

*Dari fakta dan realita yang ada proses pemberangkatan serta waktu tunggu sangat lama dimana untuk seseorang yang akan mendaftar menjadi calon jamaah haji harus menunggu sampai 5 atau 10 tahun untuk berangkat haji, waiting list yang ada sangat siginifikan jika dilihat dengan besarnya biaya yang harus di keluarkan terutama untuk haji dengan jenis ONH Plus. Dengan semakin lamanya waktu tunggu seharusnya para calon jamaah dapat mempunyai kesempatan untuk investasi yang berbasis prinsip syariah guna mempersiapkan dana untuk berangkat haji.*

*Penggunaan perangkat lunak untuk simulasi investasi di perlukan guna mendukung kemudahan calon jamaah dalam menentukan investasi terbaik, dimana proses pengembangan perangkat lunak itu sendiri mutlak harus sesuai standard pengembangan baik dari analisa, desain sampai dengan implementasi dengan tujuan untuk menjaga kualitas perangkat lunak yang di hasilkan baik tentang deskripsi persistent data, deskripsi interface, deskripsi proses serta deskripsi infrastruktur. Untuk menjamin desain perangkat lunak yang di hasilkan dari sistem perencanaan ibadah haji maka standard yang di gunakan merujuk pada standard international IEEE 1016-1998 dalam pembuatannya*

*Kata kunci: investasi, standard, deskripsi interface, deskripsi persistent data, deskripsi proses, IEEE 1016- 1998.*

# **1. Pendahuluan**

Ketepatan dan kecepatan dalam mengolah data investasi tidak terlepas dari peranan program komputer. Bermacam perangkat lunak bisa dikembangkan dalam konteks *IT Service Management* yang mencakup mulai dari proses perencanaan dan analisa kebutuhan dengan tujuan aplikasi yang di bangun harus *align* dengan proses bisnis yang ada, sampai dengan tahapan desain, implementasi coding, verifikasi, validasi dan user testing sampai dengan maintenance[3].

Dalam perkembangan dari proses bisnis ibadah haji di Indonesia belum ada suatu program bantu yang digunakan secara mandiri oleh calon jamaah dalam *platform web based* yang tesedia secara gratis di internet guna memudahkan para calon jamaah haji untuk mendapatkan panduan perhitungan investasi dan rekomendasi investasi terbaik untuk ibadah haji sebagai informasi awal sebelum berangkat ibadah haji.

Maka dari itu desain sistem perencanaan ibadah haji dibuat untuk memberikan kemudahan dalam perhitungan investasi terbaik untuk biaya ONH[1] dengan jenis investasi syariah yang ada Antara lain Mudharabah, Sukuk, Deposito Dan Emas[4]. Dengan tujuan utama adalah memudahkan proses implementasi coding yang sesuai dengan proses bisnis pelaksanaan ibadah haji, sehingga para calon jamaah haji dapat dengan mudah menentukan investasi yang tepat dalam pembiayaan ONH itu sendiri.

Dalam pengerjaan penelitian ini digunakan metode SDLC. Metode SDLC adalah metode yang menggunakan pendekatan sistem yang disebut pendekatan air terjun (*waterfall approach*) di mana setiap tahapan sistem akan dikerjakan secara berurut dari perencanaan, analisa, desain, implementasi, dan perawatan [2]

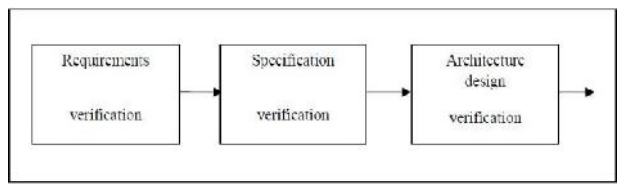

**Gambar 1**:Tahapan Verifikasi kebutuhan Dan Design

Penelitian ini fokus pada tahapan desain sistem yang merupakan kelanjutan dari proses perencanaan dan analisa kebutuhan[9]. Dimana dalam dalam metodologi penelitian yang di lakukan luaran dari hasil penelitian ini adalah sebuah Dokumentasi tentang Deskripsi Desain Perangkat Lunak yang sesuai dengan standard IEEE 1016-1998 tentang *Software Design Description* yang memuat beberapa hal tentang standard desain yang

mengacu pada kualitas pengembangan perangkat lunak[7].

## **2. Pembahasan**

Hasil dari penelitian yang di lakukan ini adalah sebuah dokumen sesuai dengan standard tentang desain perangkat lunak yang mengacu pada standard internasional IEEE 1016-1998. Adapun isi dari standar tersebut adalah sebagai berikut:

## **2.1 Spesifikasi Kebutuhan Data**

*Conceptual Data Model* ini nantinya akan di*generate* dan dilengkapi dengan method yang ada untuk menjadi sebuah database yang dapat digunakan untuk menampung data dan informasi dalam bentuk *class diagram*.

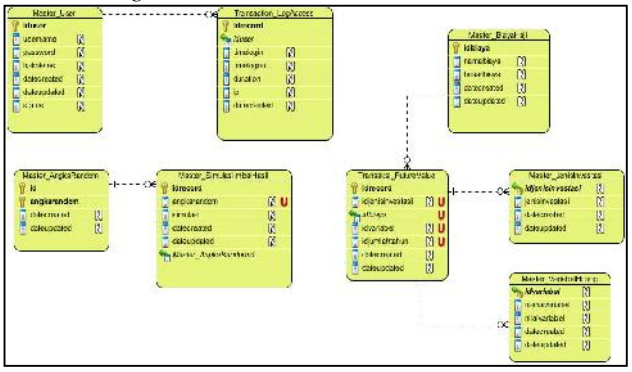

**Gambar 2**: *Conceptual Data Model* dari Sistem Perencanaan Biaya Perjalanan Ibadah Haji Dengan Persepktif *Time Value Of Money* Dan Investasi Berbasis Syariah

# **2.2 Desain Class**

Dari *Conceptual Data Model* yang sudah di gambarkan, maka langkah selanjutnya adalah membuat sebuah *class diagram* yang dilengkapi dengan method dari masing – masing obyek yang sudah di definisikan

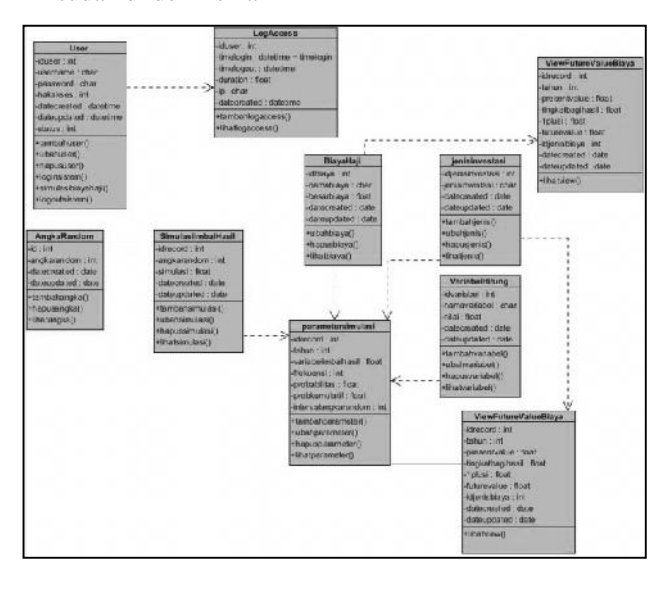

**Gambar 3**: *Class Diagram* dari Sistem Perencanaan Biaya Perjalanan Ibadah Haji Dengan Persepktif *Time Value Of Money* Dan Investasi Berbasis Syariah

dari *class diagram* yang ada maka ada beberapa detail *class* dalam bentuk *package* yang digunakan sebagai model dalam membuat desain proses, sebagai detail dari *use case* yang sudah di definisikan.

**Tabel 1:** *Package Use Case Diagram*

| No | <b>Lavel 1:</b> Package Use Case Diagram<br>Nama | <b>Deskripsi</b>                                                                                                    |  |
|----|--------------------------------------------------|----------------------------------------------------------------------------------------------------|--|
| 1  | Package User                                     | Class ini merepresentasikan data                                                                                                    |  |
|    |                                                  | user, atau pengguna yang akan<br>menggunakan sistem                                                                                                    |  |
| 2  | Package Data<br>Log Access                       | Class ini merepresentasikan data<br>history saat aplikasi di akses<br>untuk mencatat waktu dan nomor<br>identifikasi<br>perangkat<br>untuk<br>menjaga keamanan sistem                                                                                      |  |
| 3  | Package<br>Data<br>Angka<br>Random               | Class ini merepresentasikan data<br>secara random<br>angka<br>yang<br>digunakan<br>sebagai<br>parameter<br>angka<br>dasar<br>atau<br>untuk<br>menghitung simulasi imbal hasil<br>yang nantinya di gunakan untuk<br>menghitung dalam simulasi<br>investasi. |  |
| 4  | Package Data<br>Simulasi Imbal<br>Hasil          | Class ini merepresentasikan data<br>dari perhitungan simulasi imbal<br>hasil yang di gunakan untuk<br>mensimulasikan data investasi<br>yang ada nantinya.                                                                                                  |  |
| 5  | Package<br>Data<br>Biaya Haji                    | Class ini merepresentasikan data<br>untuk biaya haji yaitu data jenis<br>biaya haji dan besaran biaya,<br>digunakan<br>untuk<br>yang<br>menghitung<br>saat simulasi<br>di<br>jalankan.                                                                     |  |
| 6  | Package<br>Parameter<br>Simulasi                 | Class ini merepresentasikan data<br>dari hasil perhitungan simulasi<br>investasi yang di lakukan                                                                                                    |  |
| 7  | Jenis<br>Package<br>Investasi                    | Class<br>ini<br>di<br>gunakan<br>untuk<br>merepresentasikan<br>data<br>jenis<br>investasi yang ada dan digunakan<br>dalam perhitungan simulasi.                                                                                                    |  |
| 8  | Package<br>Variabel<br>Hitung                    | Class ini merepresentasikan data<br>variable hitung atau besaran nilai<br>apa saja yang dibutuhkan untuk<br>menghitung nilai investasi pada<br>saat simulasi di lakukan                                                                                    |  |
| 9  | Package<br>Value<br>Future                       | Class ini merepresentasikan data<br>hasil dari perhitungan simulasi                                                                                                    |  |

# **Seminar Nasional Teknologi Informasi dan Multimedia 2014**

*STMIK AMIKOM Yogyakarta, 8 Februari 2014*

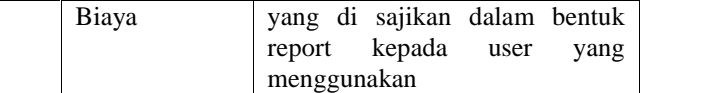

### **2.3 Deskripsi Desain Proses**

dari setiap package yang sudah di buat maka desain dari proses sistem yang akan di kembangkan di buat, dimana dalam desain proses akan menggambarkan seluruh entitas yang bersinggungan dengan sistem nantinya sesuai dengan level pada fungsi dan ketergantungan yang sudah ada[6], dalam desain proses ada beberapa proses yang di deskripsikan dalam bentuk *sequence diagram* yaitu:

# **2.3.1 Sequence Diagram Login User**

Dalam model proses login user, seorang user akan melakukan input username dan password pada form login, proses ini hanya di lakukan seorang administrator saja untuk melakukan maintenance data– data yang menjadi dasar perhitungan/simulasi

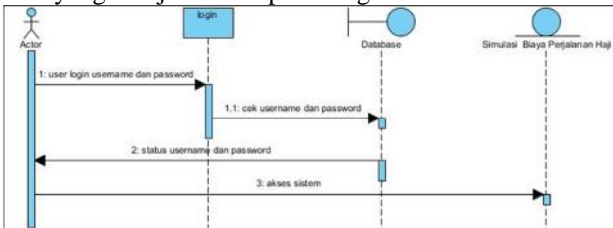

**Gambar 4**: Sequence Diagram Proses Login User Data Flow dari proses login user:

- 1. *User* akan menampilkan form login sebelum masuk ke dalam aplikasi.
- 2. Sistem akan memanggil method ()cekusername, fungsi akan melakukan pengecekan kesesuaian username dan password yang di masukkan
- 3. Database akan memberikan pesan terhadap akses dan pencarian yang di temukan
- 4. Ketika *username* dan *password* cocok maka *user* akan akses ke dalam sistem

### **2.3.2 Sequence Diagram Log Access**

Dalam model proses login user, seorang user akan melakukan input username dan password pada form login, proses ini hanya di lakukan seorang administrator saja untuk melakukan maintenance data–data yang menjadi dasar perhitungan/simulasi.

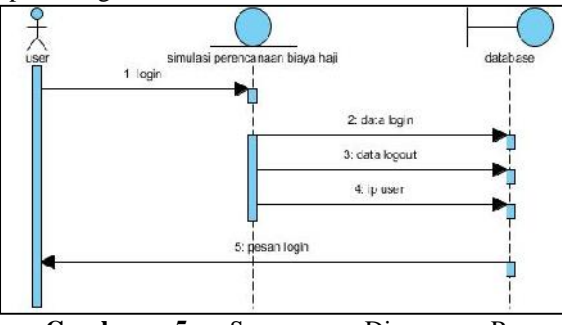

**Gambar 5:** Sequence Diagram Proses Pencatatan log access

Data Flow dari proses log akses:

- 1. Form login akan tertutup dan sistem akan menampilkan form utama untuk akses sistem
- 2. Data login, data ip dan logout akan tersimpan ke dalam database Selesai login user akan menerima *message* status logout, waktu login dan alamat ip yang digunakan.

## **2.3.3 Sequence Diagram Biaya Haji**

Setelah kondisi terpenuhi maka ada beberapa form utama yang bisa di akses oleh seorang user baik untuk level administrator atau juga dalam level user biasa, form yang pertama adalah form Biaya Haji.

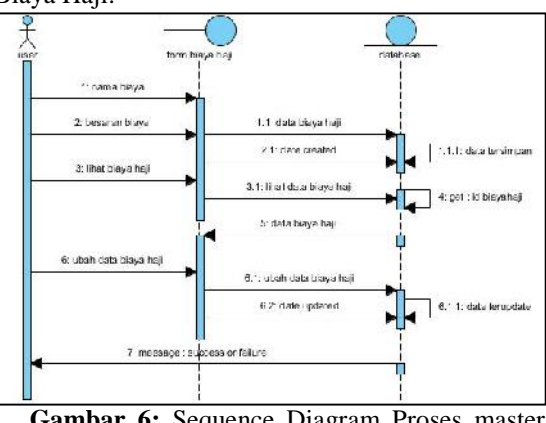

**Gambar 6:** Sequence Diagram Proses master biaya haji

Data flow dari proses biaya haji:

- 1. *User* input nama biaya haji, besaran biaya haji.
- 2. *Database* akan menyimpan data nama biaya, besaran biaya dan tanggal kapan data
- 3. itu di buat
- 4. Untuk melihat data *user* bisa melihat data biaya haii
	- 5. Sistem akan menampilkan data biaya haji sesuai dengan idbiaya yang sudah di –*get* oleh sistem yang di tampilan dalam form biaya haji
	- 6. *User* bisa *update* data sesuai dengan kolom/data yang di inginkan
	- 7. *Database* akan melakukan *update* data sesuai dengan perubahan yang dibuat oleh *user*
	- 8. Sistem akan memberikan *message* sesuai dengan status fungsi/opersai yang di jalankan *success/failure*

### **2.3.4 Sequence Diagram Jenis Investasi**

*Use Case* digunakan untuk menentukan jenis – jenis investasi yaitu Emas, Deposito mudharabah Dan Sukuk data yang di definisikan di sini adalah data jenis dari investasi yang ada.

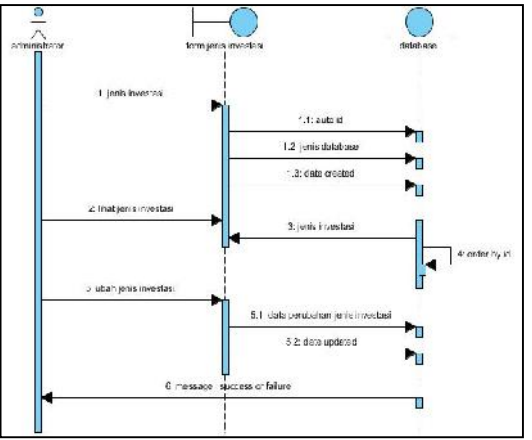

**Gambar 7:** Sequence Diagram Proses Master Jenis Investasi

Data flow dari proses jenis investasi:

- 1. *User* melakukan input jenis investasi yang ada sebagai data master untuk simulasi
- 2. Data di simpan ke dalam database dengan penambahan id secara auto increment dan kapan data di simpan
- 3. *User* juga dapat melihat data yang sudah ada dalam database, dengan *get* idjenis maka sistem menampilkan data yang di inginkan
- 4. *user* dapat melakukan update pada data yang dibutuhkan, dan sistem akan melakukan perubaha pada data di database serta menambahkan atribut kapan tanggal di ubah
- 5. seluruh aktivitas akan di berikan *message* oleh sistem apakah *success* atau *failure* sebagi notifikasi kepada *user* ketika berinteraksi dengan sistem.

# **2.3.5 Sequence Diagram Variabel Hitung**

Form variable perhitungan awal ini di gunakan untuk menampung data –data variable yang digunakan sebagai parameter untuk perhitungan dalam proses simulasi, data–data yang dibutuhkan bisa berupa nama variable dan konstanta nilai yang digunakan dalam perhitungan berkaitan nantinya dengan metodologi yang di pakai yaitu *Time Value of Money* dengan perhitungan *montecarlo*.

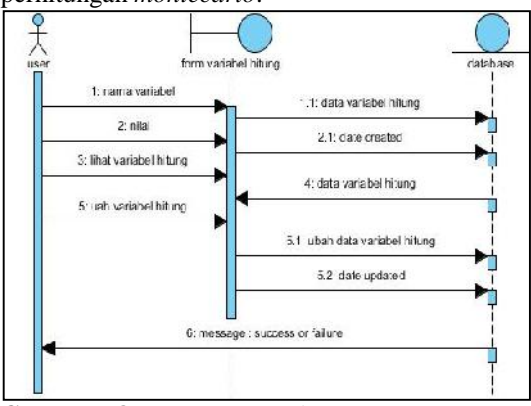

**Gambar 8:** Sequence Diagram proses master parameter/variable hitung

# **2.3.6 Sequence Diagram Simulasi Investasi**

Simulasi investasi adalah *use case* yang penting dalam aplikasi simulasi ini, user dapat melakukan perencanaan ibadah haji jika use case ini berjalan dengan baik, hasil dari *use case* ini adalah daftar jenis dan nilai investasi yang bisa digunakan dalam perencanaan ibadah haji

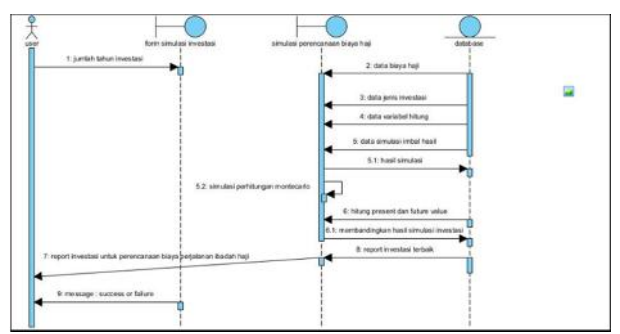

**Gambar 9:** Sequence Diagram proses simulasi perhitungan investasi

Dalam perhitungan simulasi, metode yang digunakan adalah metode montecarlo dan path analysis[8]

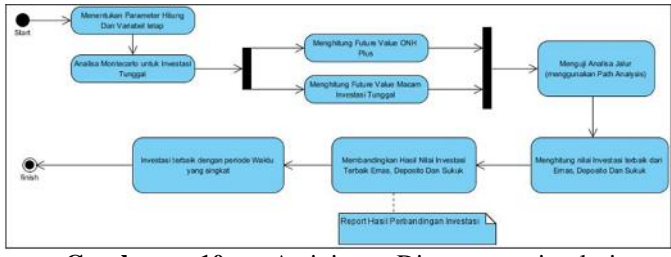

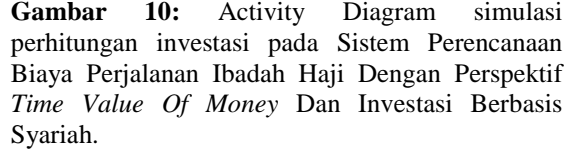

Dari diagram aktivitas yang ada dapat di jelaskan sebagai berikut:

- 1. Sistem akan menghitung menggunakan metode montecarlo dari database yang sudah dibuat terutama untuk tabel variable, parameter, nilai random, biaya haji dan juga jenis investasi. Dengan metode sebagai berikut.
	- a. Membuat probabilitas dari tingkat imbal hasil emas, deposito dan sukuk serta besaran inflasi ( yang semuanya ada di dalam *Use Case* Variabel dasar Dan Parameter)
	- b. Melakukan perhitungan probabilitas kumulatif dari point (a) diatas.
	- c. Menentukan interval angka random untuk tiap variable.
	- d. Membuat tabel angka random.
	- e. Melakukan simulasi dari beberapa data yang sudah di dapatkan.

#### **Seminar Nasional Teknologi Informasi dan Multimedia 2014**

*STMIK AMIKOM Yogyakarta, 8 Februari 2014*

2. Setelah hasil dari montecarlo selesai maka di hitung ulang dengan menggunakan metode future value untuk mendapatkan nilai tabular terkait investasi tunggal dan biaya naik haji, menggunakan rumus:

 $FV = PV (1 + I)^n$ Keterangan:

- 
- FV: *Future* nomial biaya haji ONH Plus.
- PV: Nominal Biaya haji ONH Plus
- I: Tingkat Inflasi.
- N: perioda waktu yang ingin diketahui.
- 3. Melakukan uji analisa path untuk mencari keterkaitan yang paling besar antara beberapa hasil perhitungan yang sudah di lakukan.
- 4. Mencari nilai terbaik antara investasi di emas, deposito atau sukuk dengan melihat nilai selisih dan lama tahun dengan biaya perjalanan haji yang berlaku.
- 5. Mencoba menggabungkan antara satu investasi dengan investasi lainnya, maksimal2 investasi untuk mendapatkan nilai yang lebih baik.

Menyajikan data investasi yang terbaik dengan periode waktu yang semakin pendek dengan nilai yang semakin rendah.

#### **2.4 Deskripsi Desain Persistent Data**

Dari deskripsi proses yang sudah di definiskan maka dari setiap proses akan membuat data, membaca data dan juga menghapus data sehingga diperlukan desain untuk penyimpanan data dalam sebuah basis data sesuai dengan spesifikasi perangkat lunak dan perangkat keras dalam dokumen *Software Requirements Spesification.* Desain konseptual dari basis data yang akan di buat sebagai berikut:

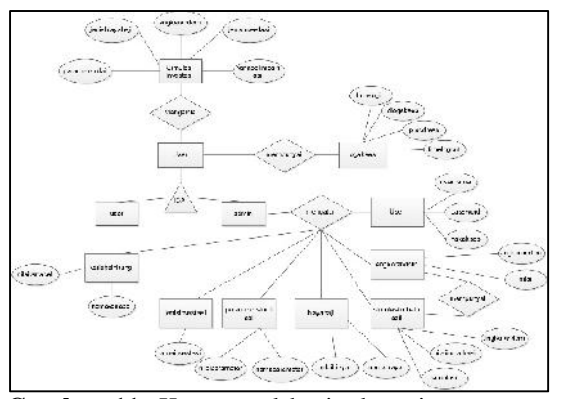

**Gambar 11:** Konseptual basis data sistem perencanaan biaya haji

Dari hasil konseptual data model maka ada beberapa tabel yang dibuat yaitu:

**Tabel 2:** Daftar nama tabel dalam database sistem perencanaan biaya haji

| N <sub>0</sub> | Nama Tabel  | Deskripsi    |  |                             |  |
|----------------|-------------|--------------|--|-----------------------------|--|
|                | Master User |              |  | Tabel ini merepresentasikan |  |
|                |             | entitas user |  |                             |  |
|                | Transaction |              |  | Tabel ini merepresentasikan |  |

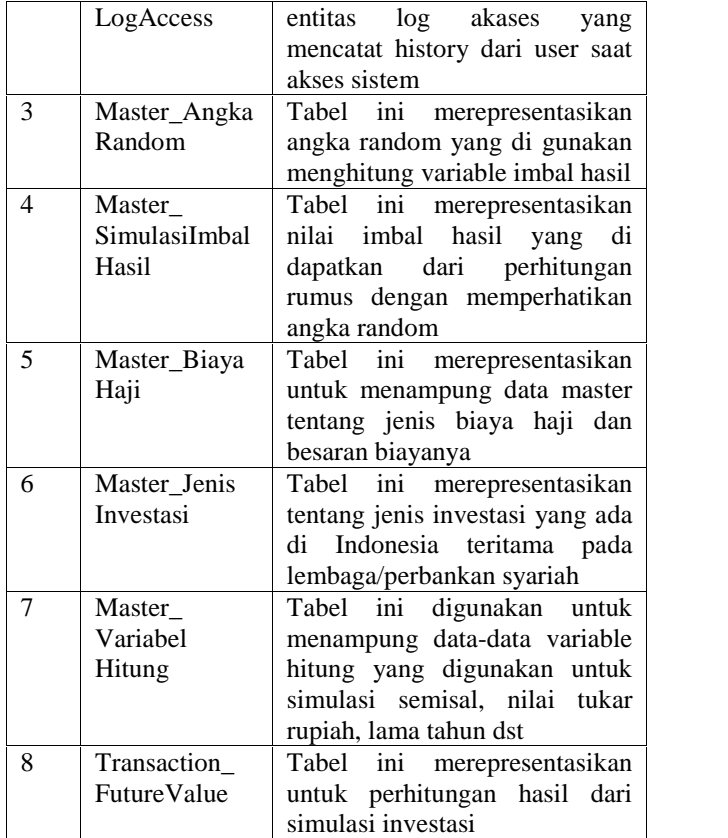

#### **2.5 Deskripsi Desain Perancangan Antarmuka**

Langkah terakhir dari desain yang ada dalam dokumentasi adalah desain perancangan antar muka yang di gunakan ooleh user untuk berinteraksi dengan sistem dan juga sebagai media sistem untuk mengolah data ke dalam database yang nantinya digunakan untuk melanjutkan beberapa proses sesuai dengan permintaan user baik yang bersifat internal proses dan eksternal proses.

Daftar nama form yang ada dan deskripsi kegunaan adalah sebagai berikut:

| N <sub>0</sub> | Nama                  | Deskripsi Fungsi        |  |
|----------------|-----------------------|-------------------------|--|
| 1              | frmLogin              | Digunakan<br>untuk      |  |
|                |                       | login<br>proses<br>user |  |
|                |                       | sebelum masuk<br>pada   |  |
|                |                       | sistem                  |  |
| $\mathfrak{D}$ | frmUser               | Digunakan untuk data    |  |
|                |                       | CRUDV user sebagai      |  |
|                |                       | pengguna sistem         |  |
| 3              | frmAngkaRandom        | Digunakan<br>untuk      |  |
|                |                       | CRUDV<br>menampung      |  |
|                |                       | data angka<br>secara    |  |
|                |                       | random                  |  |
| 4              | frmLogAccess          | Digunakan<br>untuk      |  |
|                |                       | CRUDV mencatat          |  |
|                |                       | menampilan aktivitas    |  |
|                |                       | user                    |  |
| 5              | frmSimulasiImbalHasil | Digunakan<br>untuk      |  |

**Tabel 3:**Daftar nama form serta deskripsi kegunaannya

*STMIK AMIKOM Yogyakarta, 8 Februari 2014*

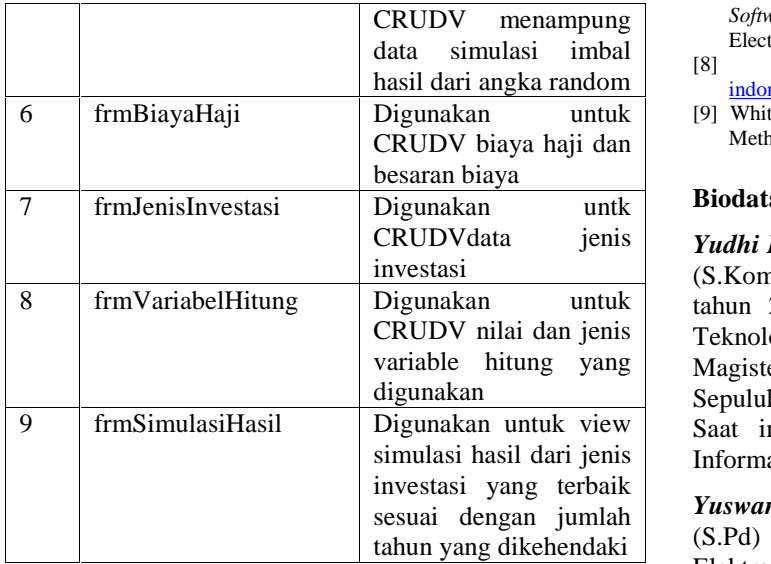

Definisi dari istilah CRUDV adalah sebagai berikut :

- C : *create* yaitu proses input data dari form ke dalam basisdata
- R : *replace* yaitu proses ubah data dari data lama ke dalam data yang baru
- U : *update* yaitu proses update data dengan menampilkan data terbaru
- D : *delet*e yaitu proses hapus data dari basis data
- V : *view* yaitu proses melihat data

# **3. Kesimpulan**

Dari penelitian ini ada beberapa aspek yang sudah diselesaikan dan dapat di lanjutkan secara langsung dalam proses impelementasi sistem yaitu tahap coding dengan menerjemahkan desain yang sudah ada dengan kode-kode program untuk dapat di gunakan secara fungsi sesuai dengan deskripsi kebutuhan yang sudah ada:

- 1. Aspek desain data sudah dibuat dalam bentuk tabel lengkap dengan tipe data dan deskripsi
- 2. Aspek antarmuka sudah di deskripsikan dengan jelas terkait fungsi, mode dan bentuk dalam data dan informas yang di hasilkan

# **Daftar Pustaka**

- [1] Arifin, Zainul. 2003. *Dasar-Dasar Manajemen Bank Syariah*. Jakarta:Alvabet.
- [2] Bassil, Youssef. 2012. A Simulation Model for the Waterfall Software Development Life Cycle. *International Journal Of Engineering & Technology (iJET)*. ISSN : 2049-3444. Vol2. No 5.
- [3] Boehm B, Kitapci H., 2006, The WinWin approach : using a requirements negotiation tool for rationale capture and use. In : Dutoit A, McCall R, Mistrik, I, Paech B(eds) Rationale Management in Software Engineering, Springer
- [4] Dewan Syariah Nasional MUI, dalam Fatwa Dewan Syari'ah Nasional No. 21/ DSN-MUI/IX/2001.
- [5] Hartono, Jogiyanto. 2009. *Teori Portofolio dan Analisis Investasi Edisi Keenam*. Yogyakarta:BPFE Yogyakarta.
- [6] Kendal, K dan Kendall, J. 2005. *Systems Analysis and Design 6th Edition.* Pearson International Edition. Prentice Hall
- [7] Software Engineering Standards Committee of the IEEE Computer Society, 1998, *IEEE 1016-1998 Recommended Practice for*

*Software Design Description*, The Institute of Electrical and Electronics Engineers, Inc.

- hasil dari angka random indonesia.html, diakses tanggal 3 Maret 2012. [8] http://www.islamedia.web.id/2011/12/sekilas-tentang-haji-
	- [9] Whitten, Jeffery, L., etc, 2004, Systems Analysis and Design Methods, The McGraw-Hill Companies,Inc

# **Biodata Penulis**

*Yudhi Kurniawan,* memperoleh gelar Sarjana Komputer (S.Kom), Jurusan Sistem Informasi STIKI Malang, lulus tahun 2007. Memperoleh gelar Magister Manajemen Teknologi Informasi (M.MT) Program Pasca Sarjana Magister Manajemen Teknologi Institut Teknologi Sepuluh Nopember (ITS) Surabaya, lulus tahun 2010. Saat ini menjadi Dosen di Program Studi Sistem Informasi, Universitas Ma Chung Malang

*Yuswanto,* memperoleh gelar Sarjana Pendidikan Teknik (S.Pd) di IKIP Surabaya (UNESA), Jurusan Teknik Elektro, Lulus tahun 1993. Memperoleh gelar Magister Sains Akuntansi (MSA) Program Pasca Sarjana Akuntansi di STIESIA Surabaya. Saat ini menjadi dosen di Program Studi Akuntansi Universitas Ma Chung Malang

*Hendro Poerbo P,* memperoleh gelar Sarjana Teknik (ST), Jurusan Teknik Elektro ITPS, lulus tahun 2004. Memperoleh gelar Magister Manajemen Teknologi Informasi (M.MT) Program Pasca Sarjana Magister Manajemen Teknologi Institut Teknologi Sepuluh Nopember (ITS) Surabaya, lulus tahun 2011. Saat ini menjadi Dosen di Program Studi Sistem Informasi, Universitas Ma Chung Malang